## Importing Student Information into the Database

See "Managing Data Imports" on page 217 for instructions on how to import student information into the database.

## Getting Students' User Names and Passwords

Who Can Do This?

- $\nabla$  District Administrators
- $\nabla$  District Staff
- $\boxtimes$  School Administrators
- $\boxtimes$  School Staff
- $\triangledown$  Teachers

Learn more about capabilities on page 56.

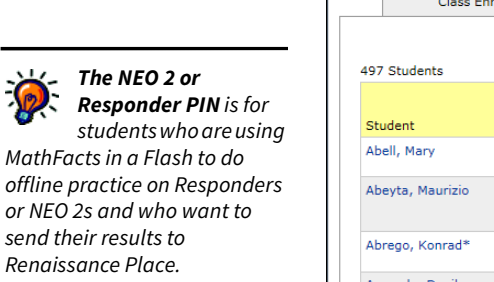

For security and data integrity reasons, we do not recommend printing out user names and passwords.

Follow these steps to get a list of your students' user names and passwords:

- 1. On the Home page, select Users.
- 2. Select View Students on the Personnel, Students, and Parents page.
- **3.** Use the search fields to choose which students to search for **A**. For detailed search instructions, see page 89.
- 4. Select Search **B**.

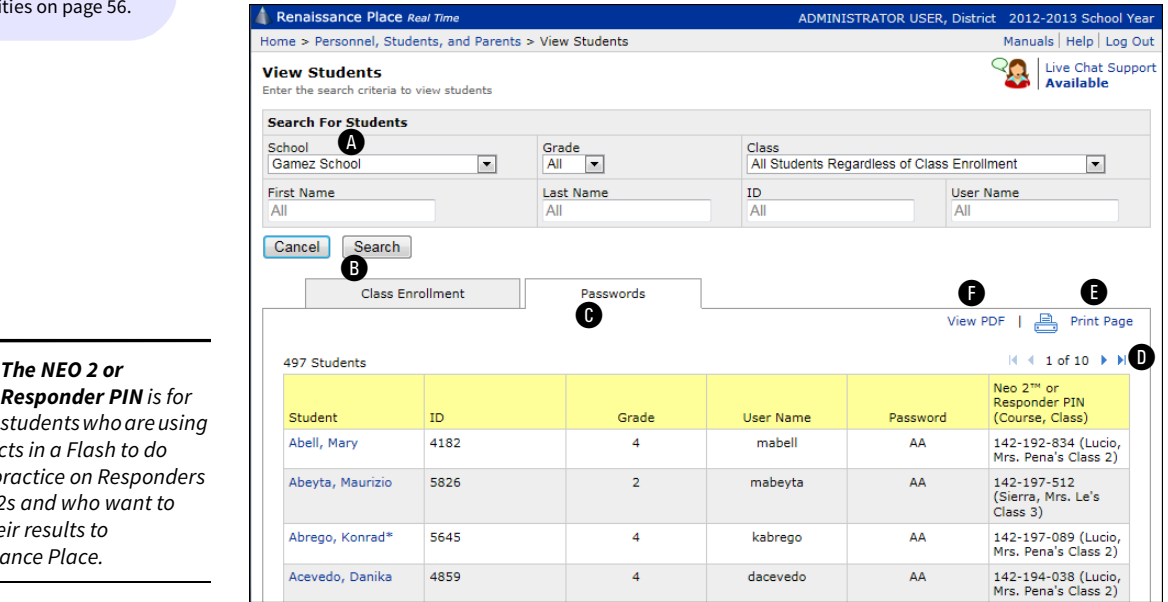

5. If results are found, select the **Passwords**  $\Theta$  tab. This tab lists each student's ID, grade, user name, password, and NEO 2 or Responder PIN. (To see birth dates, select **View PDF** as described below.)

If the list of search results is long, it will be split into multiple pages. Select  $\blacktriangleright$  to go to the next page of results or  $\triangleleft$  to go back  $\Box$ . You can also select  $\blacktriangleright$  to go to the last page of results or  $\blacksquare$  to go back to the first page.

You can print the page of results that you are viewing by selecting Print Page E. (If you have more than 50 results, only the page of results that you are viewing will print.)

If you want to print all results and choose grouping and sorting options, select View PDF **O** instead. Then, follow these steps:

a. Choose the options you prefer and select View Report.

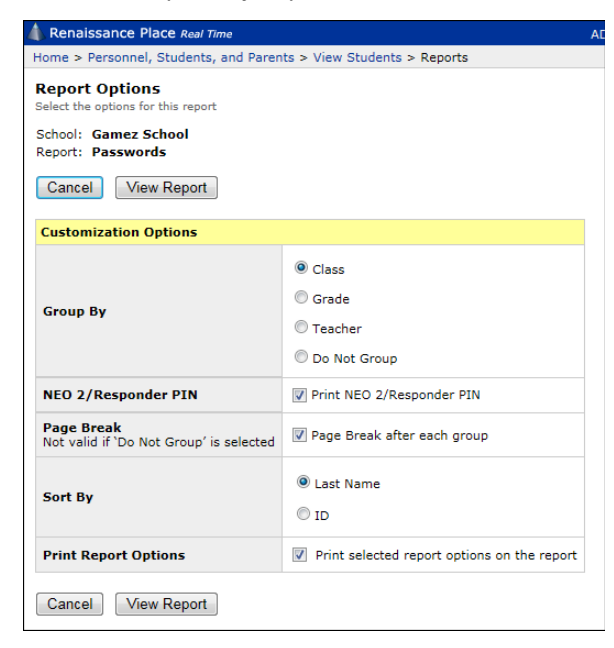

b. When the list opens, to save or print it, use the Adobe Reader buttons. If you try to use the browser's print function instead, only the top of the page will print. In Adobe Reader X or XI, the Adobe Reader buttons may be hidden until you move the mouse over the bottom center of the document or press F8.